SAP Ariba

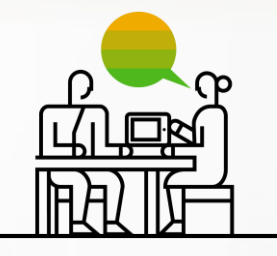

# **Jak uzyskać pomoc telefoniczną z SAP Ariba?**

SAP Polska 12 września 2019

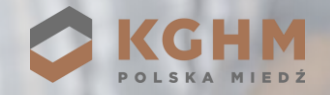

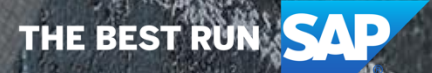

## **Krok 1: Otwórz Centrum pomocy SAP Ariba**

Kliknij **[tutaj](https://service.ariba.com/Sourcing.aw/)**, aby otworzyć stronę główną Ariba Network, a następnie kliknij na link **Centrum pomocy** znajdujący się w prawym górnym rogu strony.

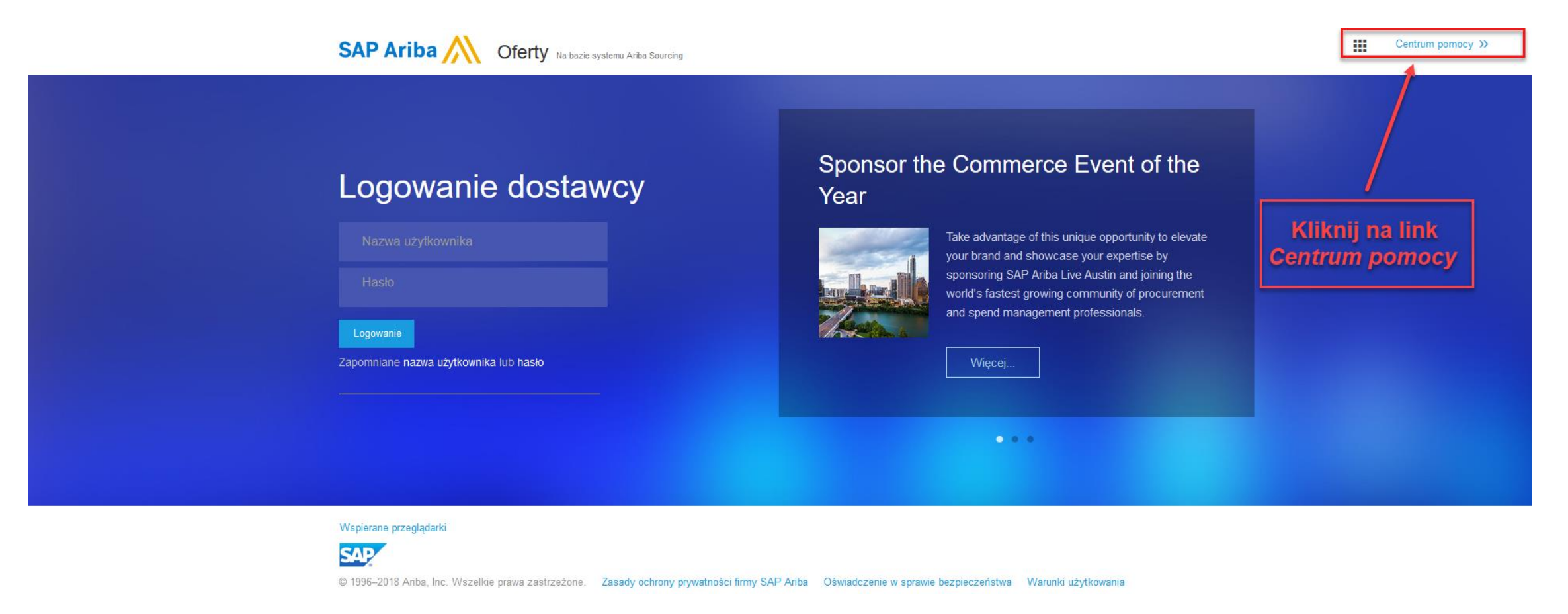

## **Krok 2: Otwórz Pomoc techniczną SAP Ariba**

Kliknij na link **Pomoc techniczna** znajdujący się w prawym dolnym rogu strony.

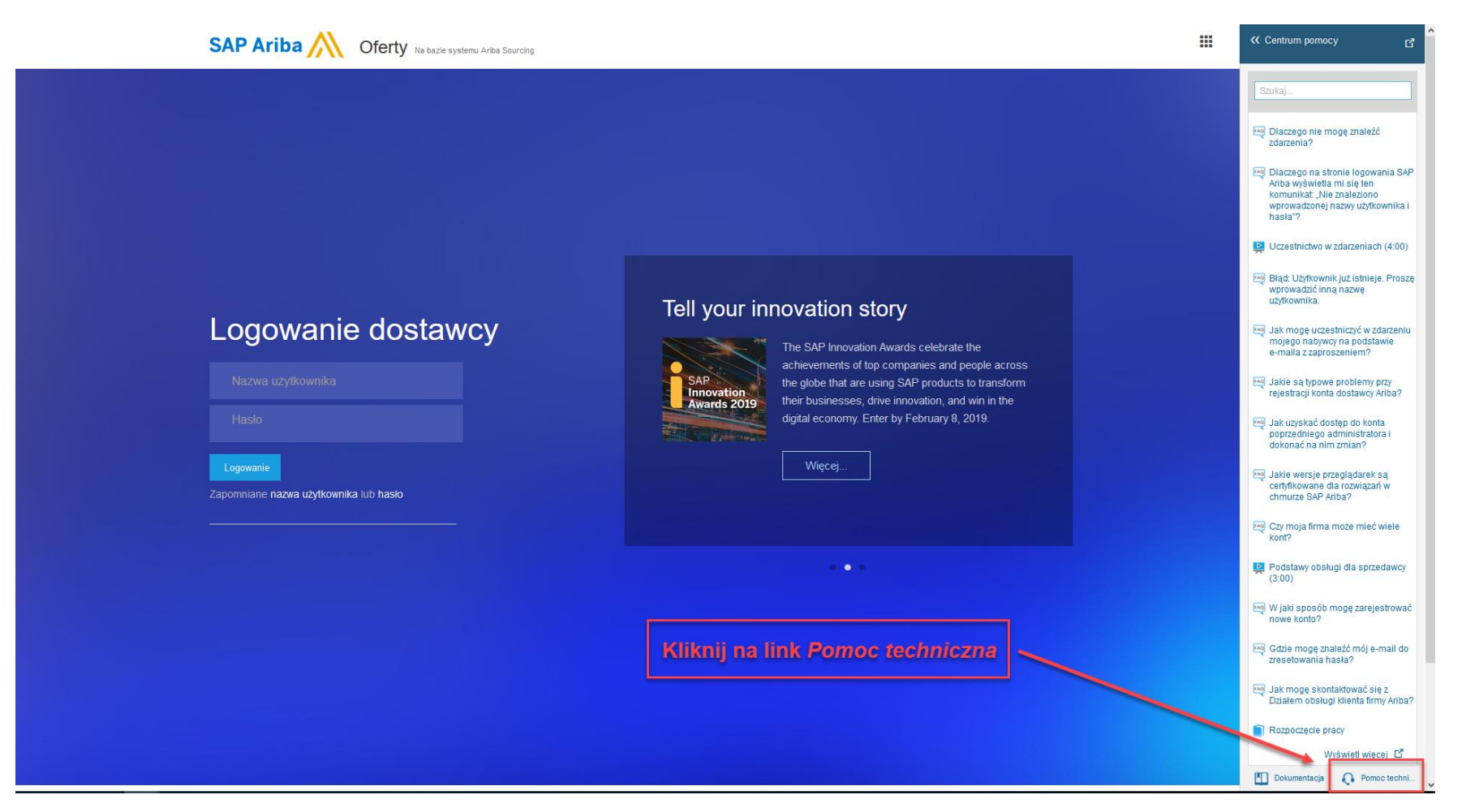

# **Krok 3: Wypełnij treść sprawy**

Wypełnij **treść sprawy**, w jakiej oczekujesz kontaktu ze strony **Centrum pomocy**, a następnie kliknij na przycisk **Start**.

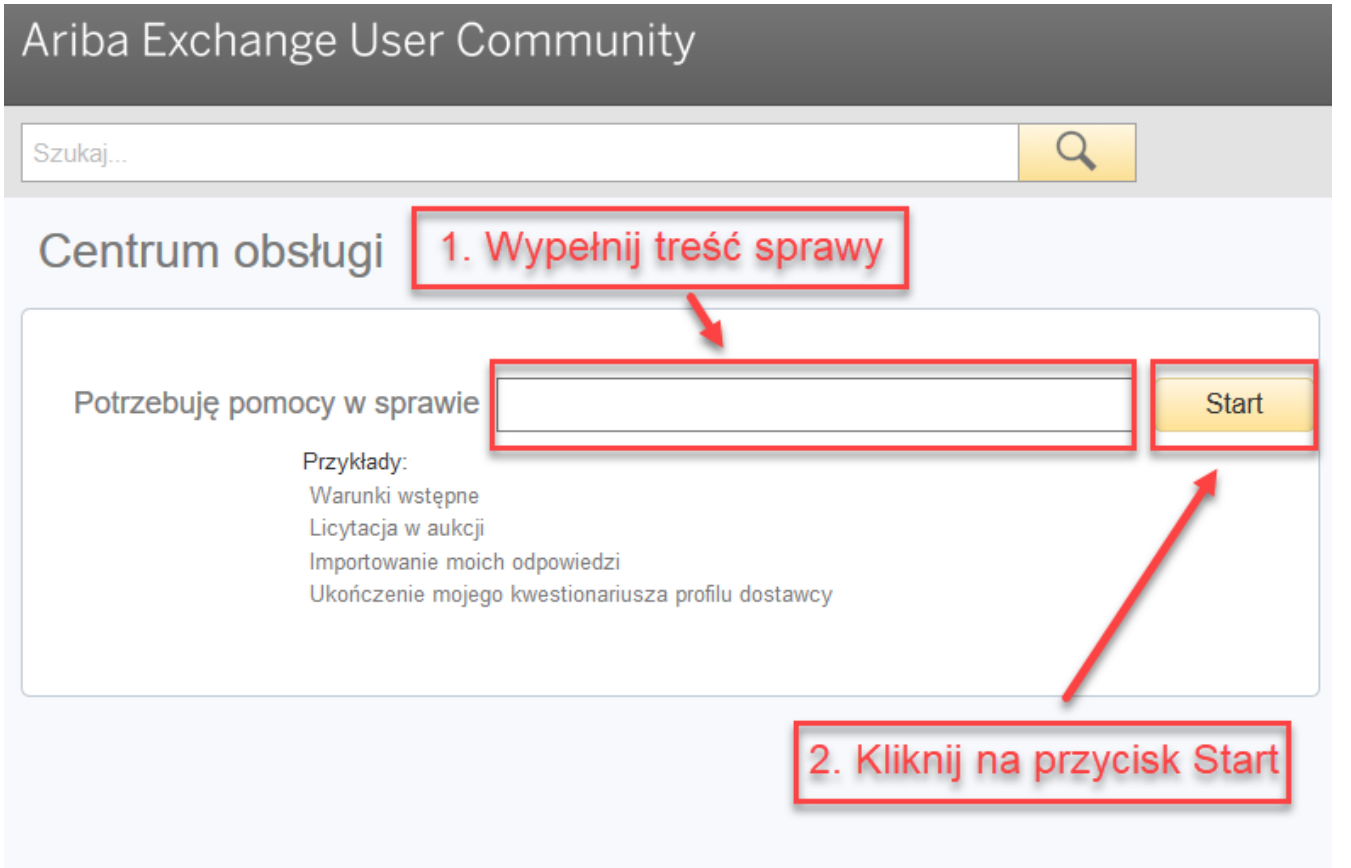

### **Krok 4: Otwórz formularz kontaktowy Centrum pomocy**

Kliknij na link **Uzyskaj pomoc przez telefon**, znajdujący się na dole strony, aby otworzyć **formularz kontaktowy Centrum pomocy**.

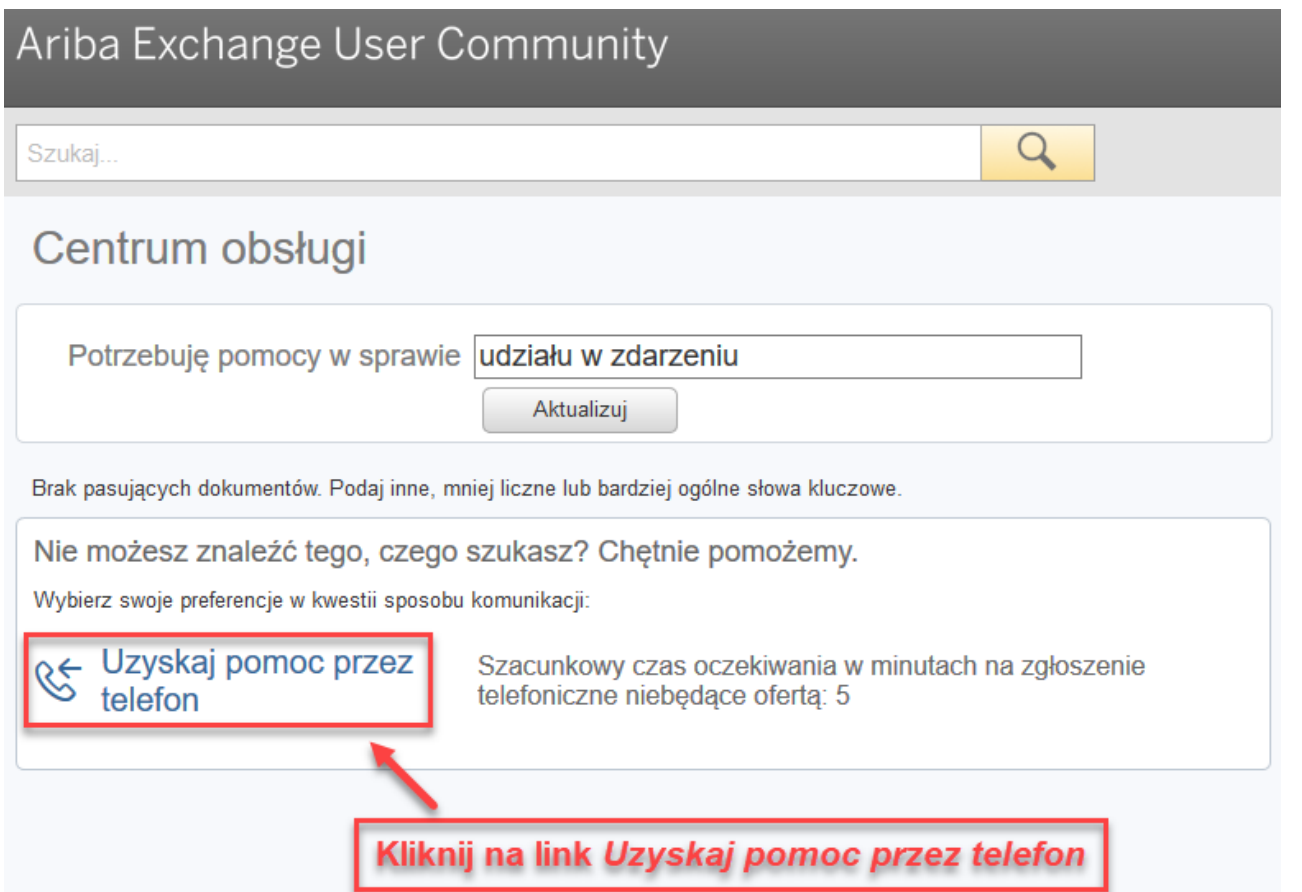

# **Krok 5: Wypełnij formularz kontaktowy Centrum pomocy**

Wypełnij **formularz kontaktowy**, a następnie kliknij na przycisk **Prześlij**, aby zgłosić wniosek o kontakt telefoniczny ze strony **Centrum pomocy**.

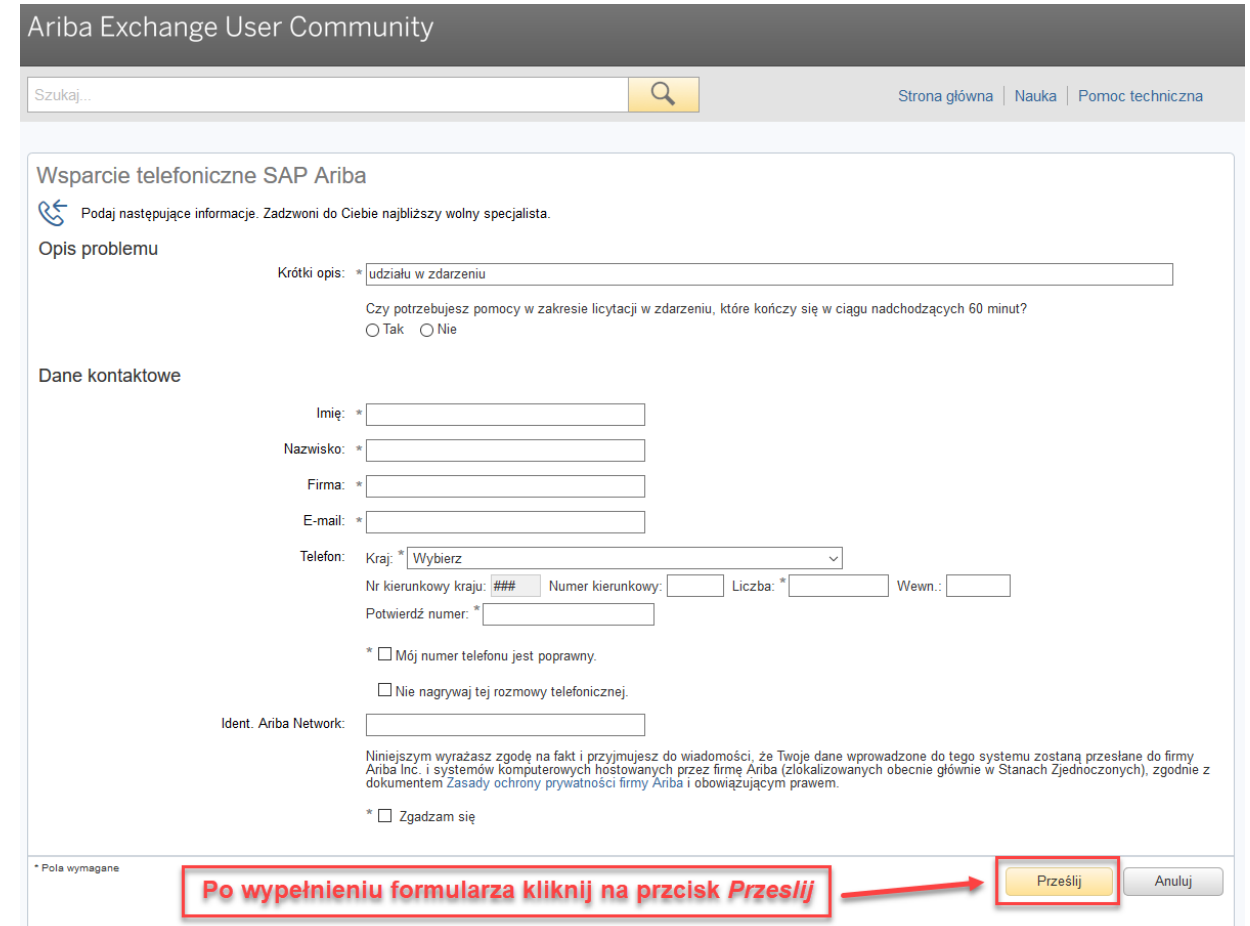

#### **Oczekuj na kontakt ze strony Centrum pomocy**

Po wysłaniu formularza oczekuj na kontakt telefoniczny ze strony **Centrum pomocy**. Kontakt powinien nastąpić zgodnie z **szacunkowym czasem** podanym na ekranie potwierdzenia złożenia wniosku.

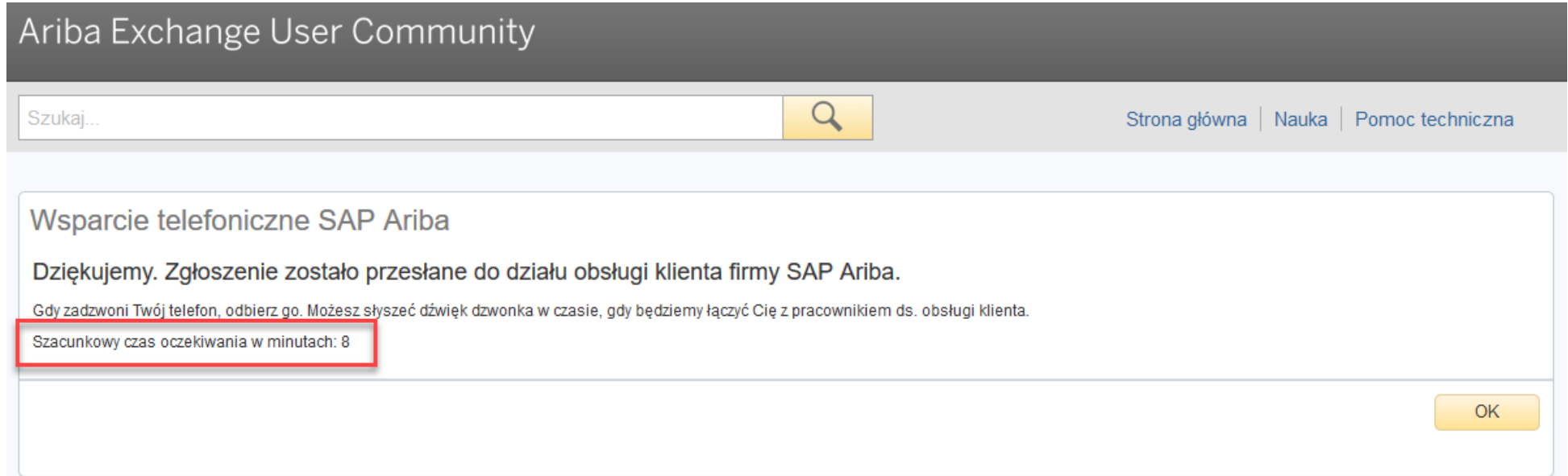

#### **Email z potwierdzeniem złożenie wniosku o kontakt**

Po wysłaniu formularza otrzymasz **email z potwierdzeniem** złożenia wniosku o kontakt telefoniczny ze strony **Centrum pomocy.** Prosimy o jego **zachowanie** na wypadek ewentualnych uwag do uzyskanej pomocy.

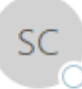

SAP Customer Support SR Update

Żądanie zostało przyjęte SR# 00001314972019: [SR#002028376500001314972019]

If there are problems with how this message is displayed, click here to view it in a web browser.

Witaj!

Dziękujemy za zgłoszenie żądania oddzwonienia do SAP Ariba Customer Support. Żądanie zostało przyjęte.

Nasz specjalista zadzwoni do Ciebie, gdy tylko będzie dostępny. Czekamy na rozmowę z Tobą!

Z poważaniem

SAP Ariba Customer Support

W przypadku **uwag** dotyczących uzyskanej pomocy prosimy o przesłanie informacji adres:[procurement@kghm.com](mailto:procurement@kghm.com) z tematem: "ARIBA".